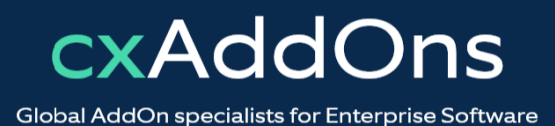

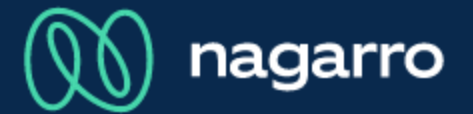

maiConnect for SAP® CRM

cxAddOns

# **maiConnect for SAP® CRM onPrem** User Guides

Contact synchronization

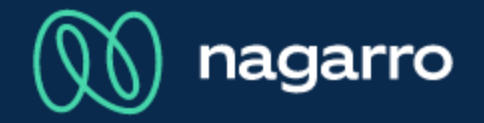

Synchronization overview from CRM to Outlook

There two different ways to synchronize Contacts from SAP® CRM onPrem to Outlook. GD What you can use, depends on your company's customizing settings.

Relation to a contact person. Only that contact person is synchronized to Outlook.  $\overline{\mathbb{1}}$ 

Relation to an account. All contact persons of that account are synchronized to Outlook.  $(2)$ 

Creation of contacts in SAP® CRM based on Outlook contacts.

#### Relation to a contact person

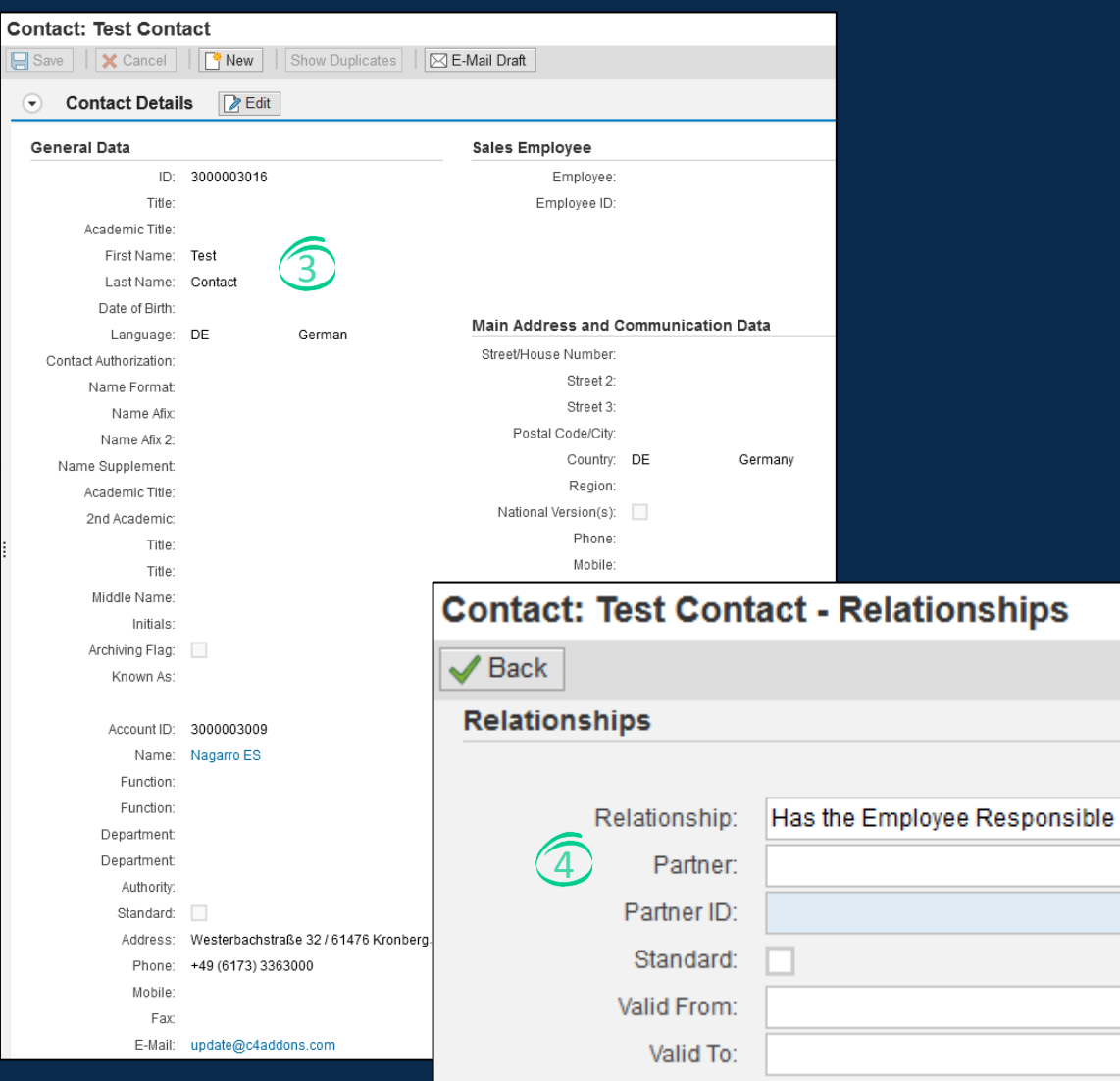

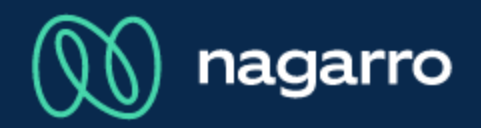

- $3$  These are the details of a contact person in CRM.
- $\overline{4}$  If you add a new relationship with type "Has the Employee Responsible" to that contact person, he or she will be synchronized to Outlook.
- The relationship type is customizable and  $\bullet$ depends on your company's settings.

v ð

 $\vert 1 \vert$  $\overline{1}$ 

#### Relation to a contact person

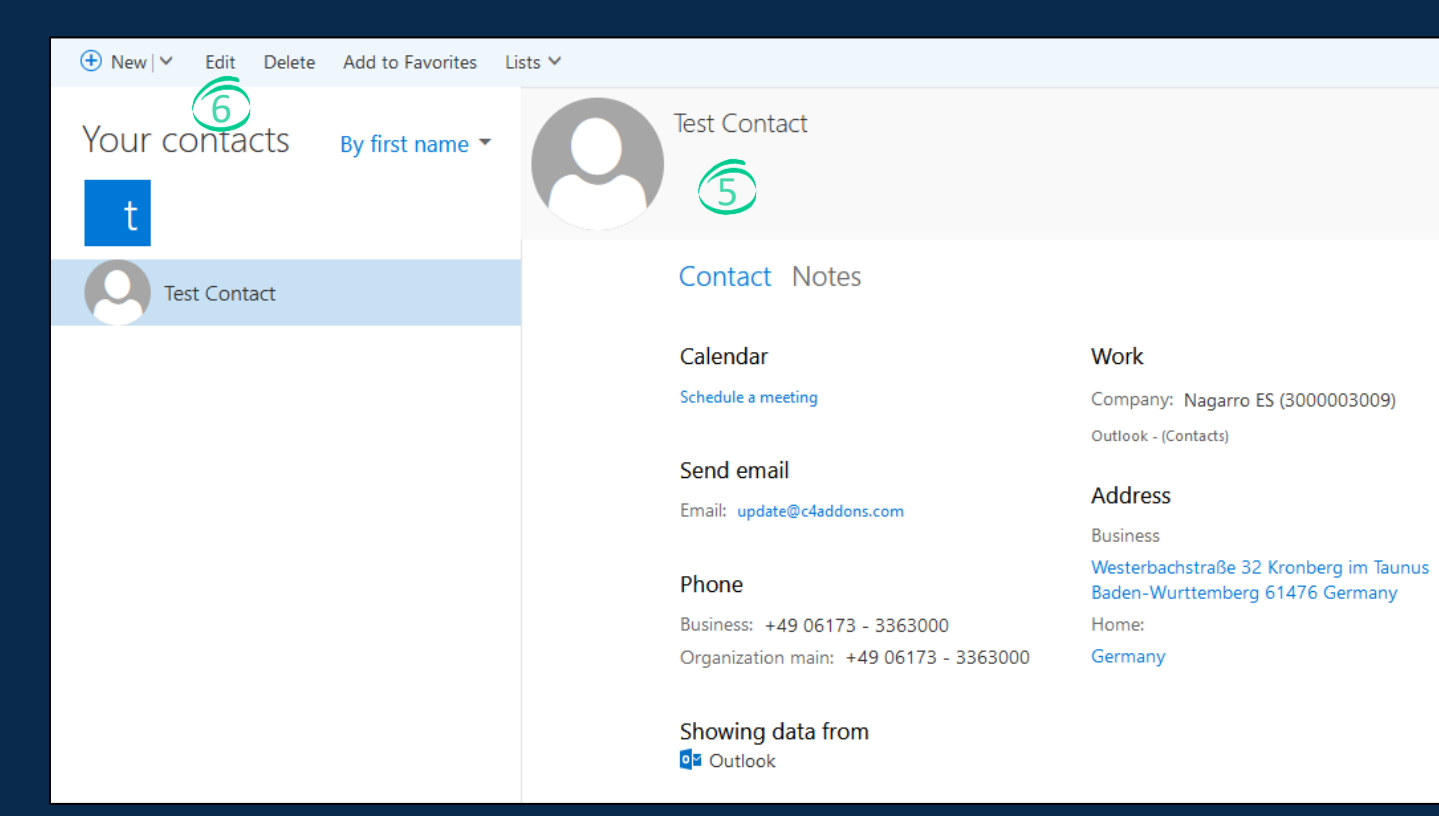

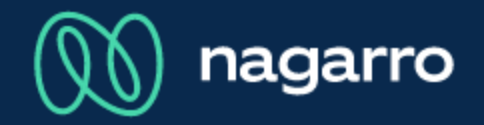

 $5$  This shows the synchronized contact in Outlook.

Every information is the same, compared to CRM.

- Name
- Address
- Contact information like e-mail or phone
- Company details

If you edit the contact here in Outlook, this change will also be synchronized back to CRM.  $\circledS$ 

#### Relation to an account

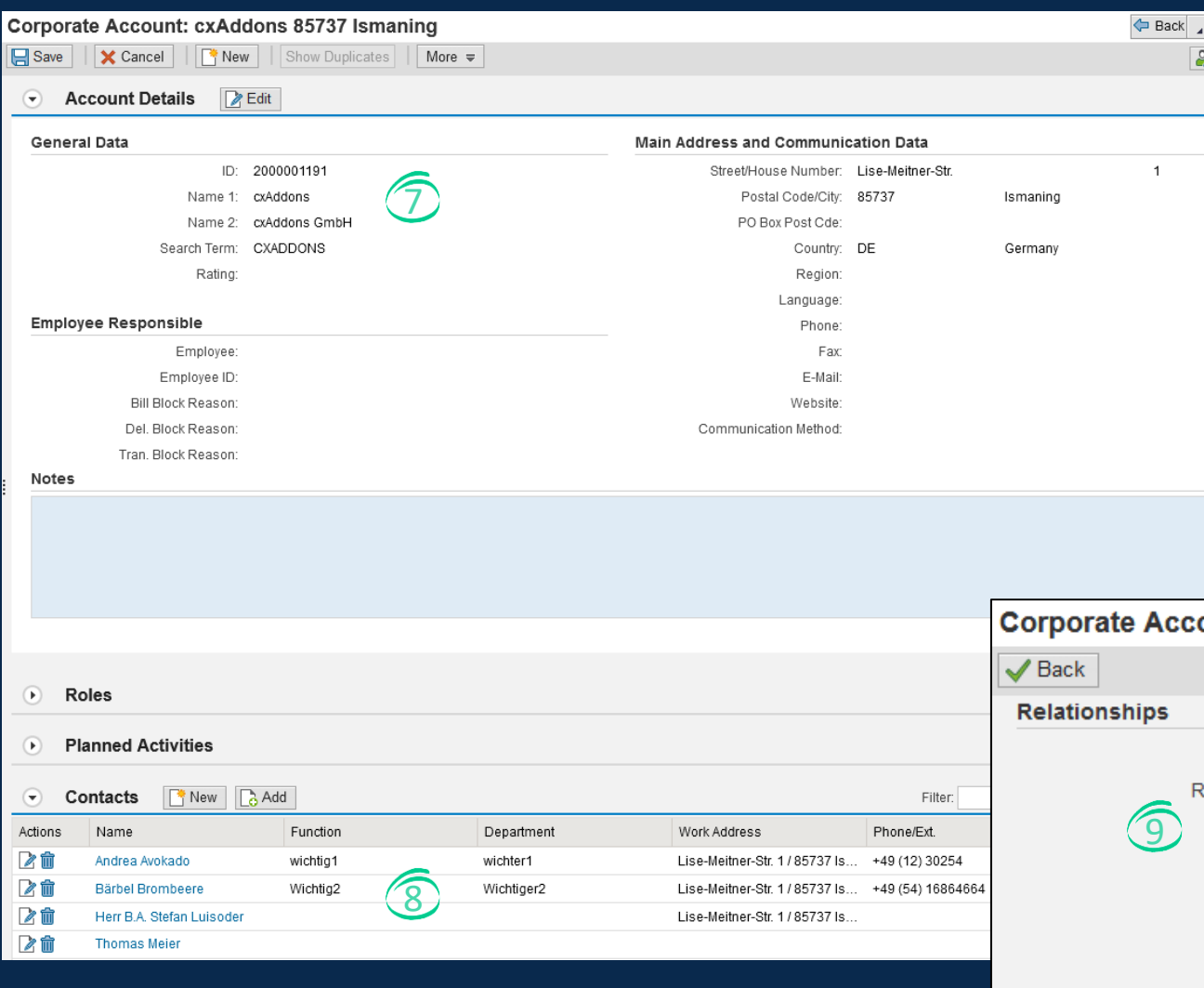

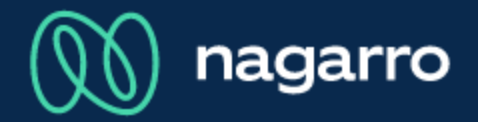

- These are the details of an account in CRM.  $\left( \mathcal{T}\right)$
- **8** The account contains several contact persons.
- $9$  By adding a relationship with type "Has the employee responsible" all the contact persons in that account will be synchronized to Outlook.

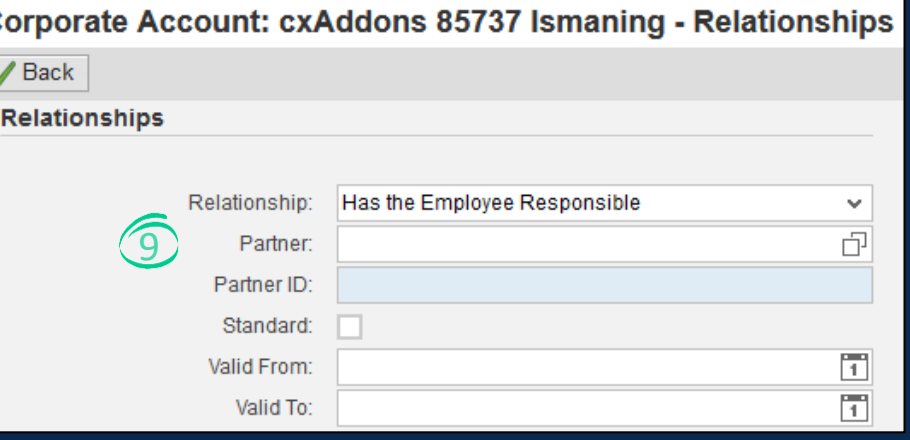

#### Outlook representation of the synchronized contacts

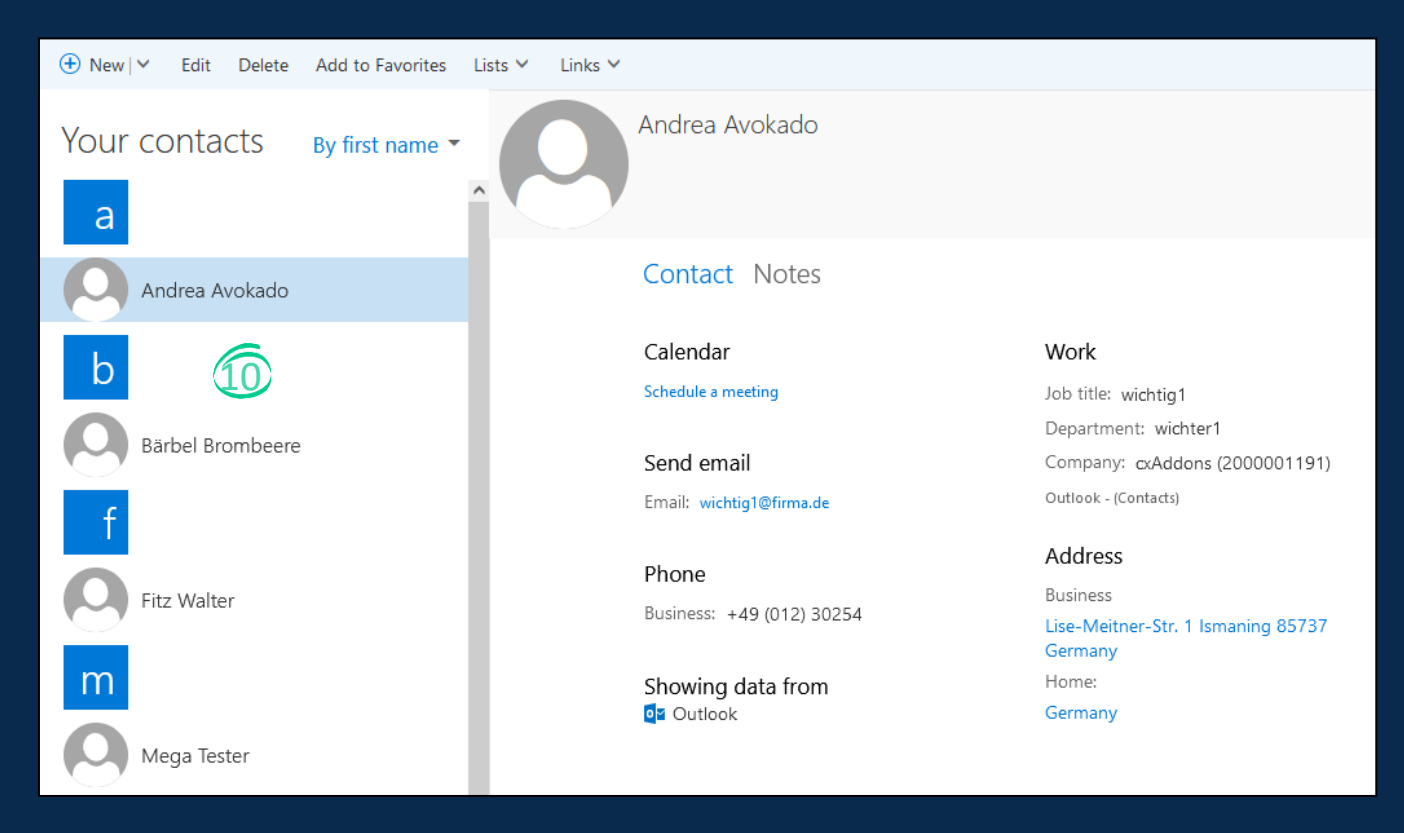

nagarro

All contacts were synchronized to Outlook. They can be modified here, so that these changes are synchronized to CRM. **10** 

#### Updating a contact person in Outlook

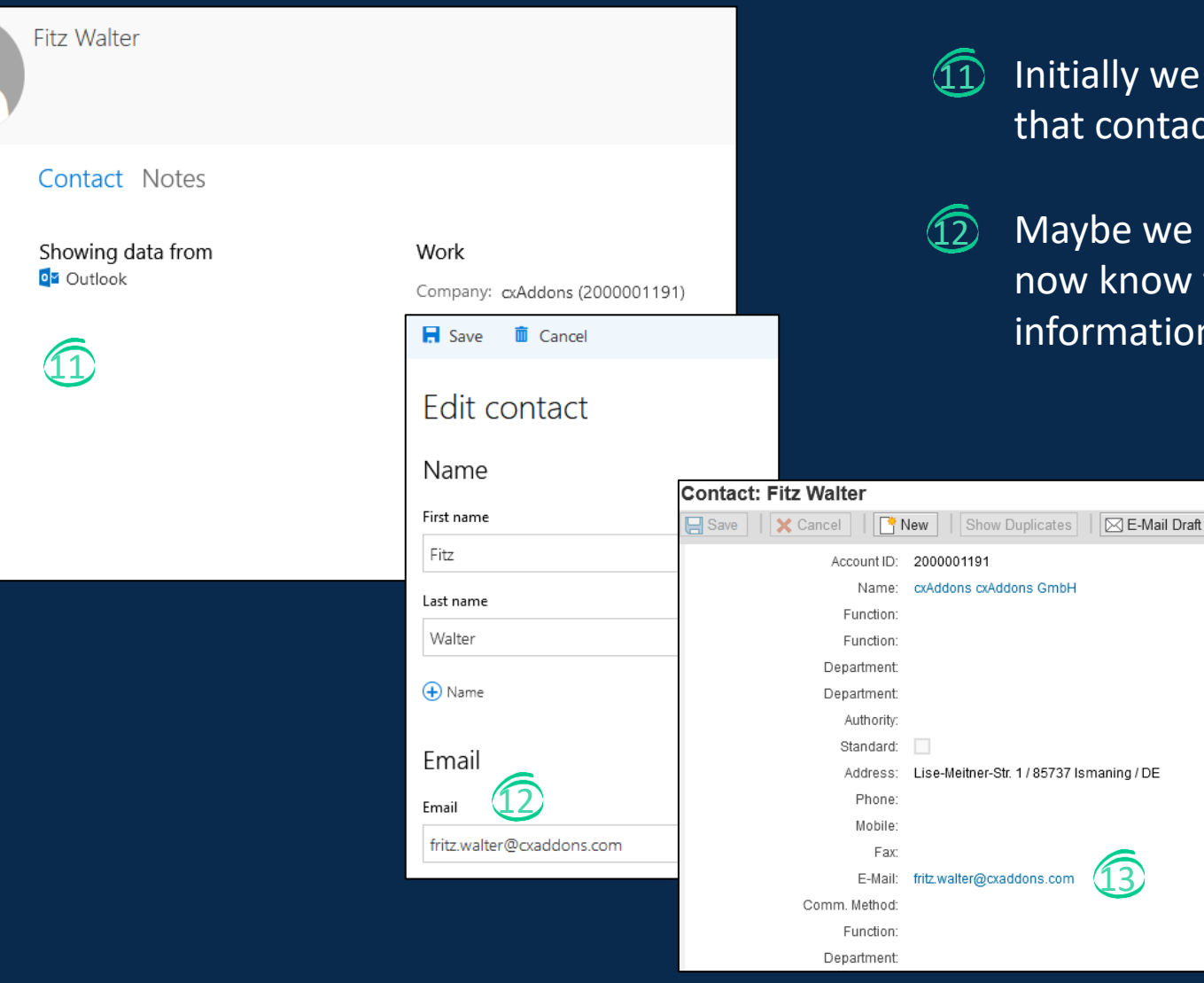

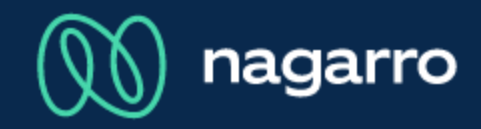

Initially we did not have the e-mail address of that contact.

13

Maybe we received an e-mail from him, so that we now know the e-mail address. We update his contact information in Outlook and save that change.

> 13 This updates also the e-mail address in CRM.

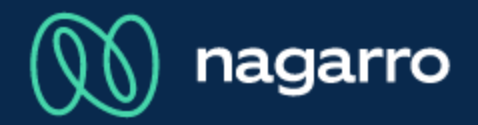

#### Creation of contacts in SAP® CRM based on Outlook contacts

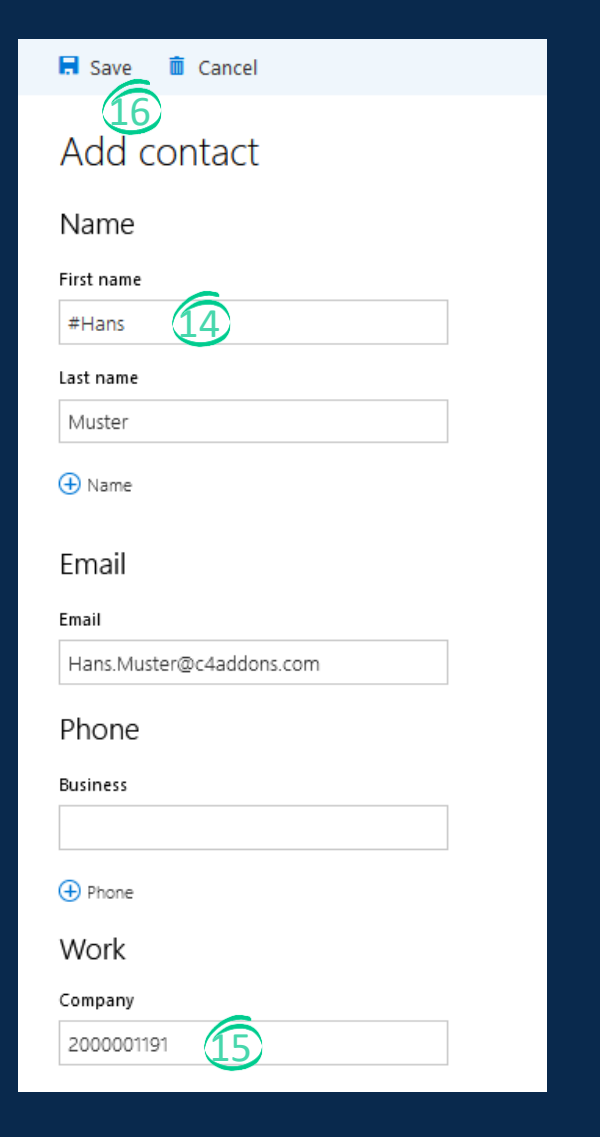

- While creating a contact person in Outlook, the first name needs to start with a customized sync prefix.  $\mathcal{14}$
- The company name needs to be the CRM ID of the account. Via this ID a relation between the account and the newly created CRM contact is created.  $\mathcal{15}$

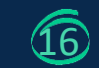

After clicking on save, the contact gets created in CRM.